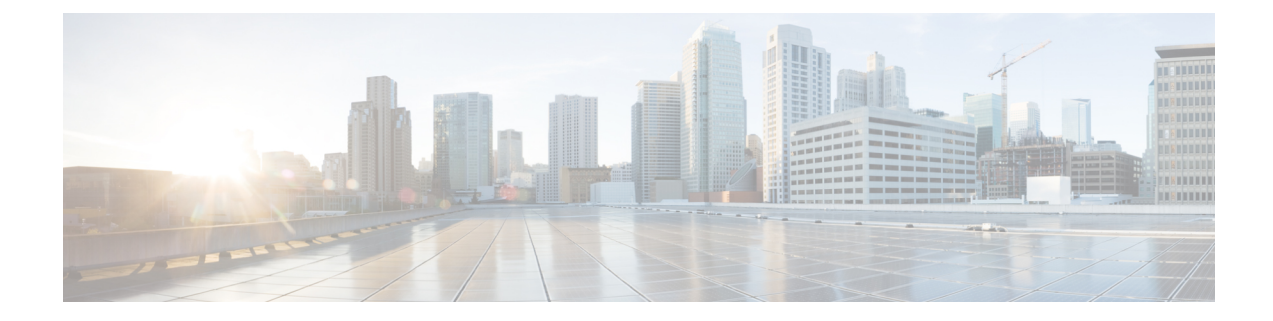

# **Configuring Control Plane Policing**

- [Restrictions](#page-0-0) for Control Plane Policing, on page 1
- Control Plane [Policing,](#page-0-1) on page 1
- [Configuring](#page-1-0) Control Plane Policing, on page 2
- Examples: [Configuring](#page-2-0) CoPP, on page 3

### <span id="page-0-0"></span>**Restrictions for Control Plane Policing**

The following restrictions apply while Configuring Control Plane Policing:

- Only six among the following protocols can be configured simultaneously: **rip**, **ospf-v6**, **eigrp-v6**, **rip-v6**, **dhcp-snoop-client-to-server**, **dhcp-snoop-server-to-client**, **ndp-router-solicitation**, **ndp-router-advertisement**, **ndp-redirect**, **dhcpv6-client-to-server**, **dhcpv6-server-to-client**, **igrp**.
- For **ospf**, **eigrp** and **ripv2** protocols, control packets which are destined to multicast Mac of the router are policed along with the "**reserve-multicast-group**" option.

### <span id="page-0-1"></span>**Control Plane Policing**

Configure the Control Plane Policing (CoPP) feature on a predefined set of protocols to control the flow of traffic coming to the CPU. The CoPPallows you to set a rate limit on specific protocol packets. These packets are policed, and the packets that conform to the defined rate limit are permitted into the CPU. COPP protects the packets from being routed to the CPU at an undesired rate that might impact the performance of a switch and the network. In addition, the CoPP protects the CPU from denial of service (DoS) attacks and ensures routing stability, reachability, and packet delivery. You can use Multi-Layer Switching QoS CLI to set the rate limit and policing parameters on a specific protocol.

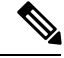

**Note** CoPP is supported only on LAN BASE, IP Lite, and IP Service licenses.

### <span id="page-1-0"></span>**Configuring Control Plane Policing**

Configure the Control Plane Policing (CoPP) feature on a predefined set of protocols to control the flow of traffic coming into the CPU.

### **SUMMARY STEPS**

- **1. enable**
- **2. configure terminal**
- **3. mls qos copp protocol** { **autorp-announce** | **autorp-discovery** | **bgp** | **cdp** | **cgmp** | **dai** | **dhcp-snoop-client-to-server** | **dhcp-snoop-server-to-client** | **dhcpv6-client-to-server** | **dhcpv6-server-to-client** | **eigrp** | **eigrp-v6** | **energy-wise** | **igmp-gs-query** | **igmp-leave** | **igmp-query** | **igmp-report** | **igrp** | **ipv6-pimv2** | **lldp** | **mld-gs-query** | **mld-leave** | **mld-query** | **mld-report** | **ndp-redirect** | **ndp-router-advertisement** | **ndp-router-solicitation** | **ospf** | **ospf-v6** | **pimv1** | **pxe** | **rep-hfl** | **reserve-multicast-group** | **rip** | **rip-v6** | **rsvp-snoop** | **stp** } **police** {*pps* | *bps*} **police** *rate*
- **4. end**
- **5. show mls qos copp protocols**
- **6. copy running-config startup-config**

#### **DETAILED STEPS**

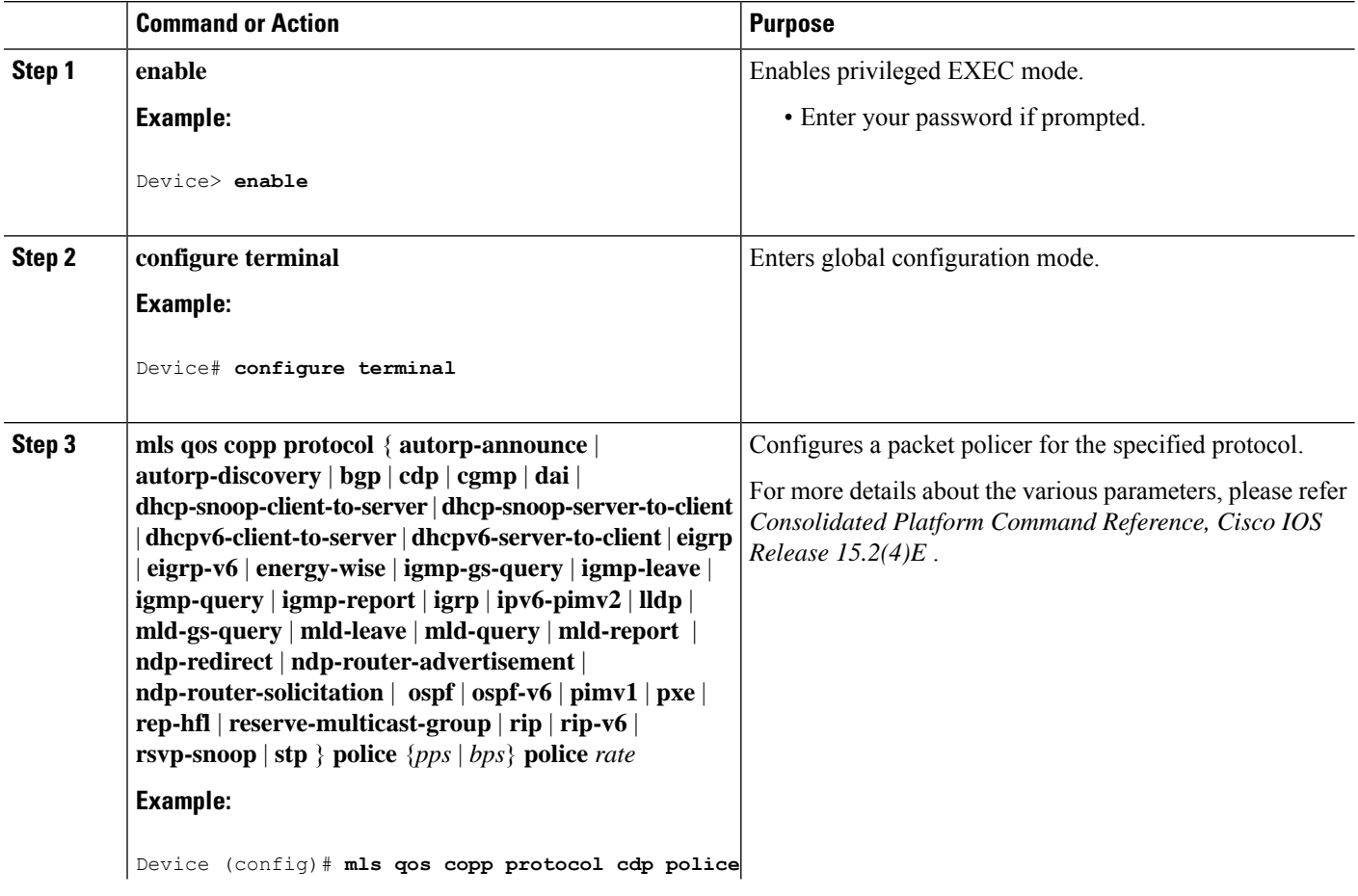

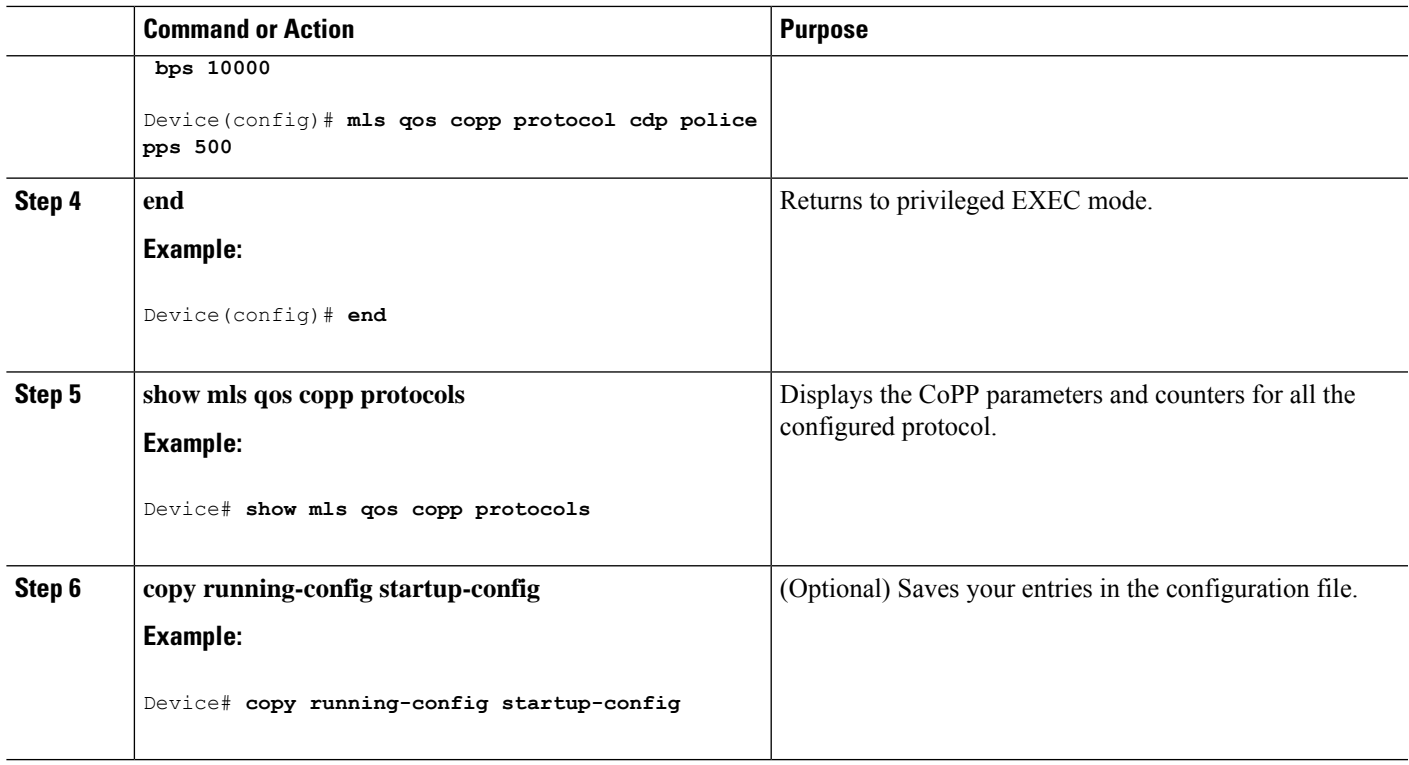

#### **What to do next**

To clear the CoPP statistics, use the **clear copp counters** command.

## <span id="page-2-0"></span>**Examples: Configuring CoPP**

The following example shows how to enable Control Plane Policing (CoPP) for a specific protocol:

```
Switch (config)# mls qos copp protocol cdp police bps ?
 <8000-2000000000> Bits per second (postfix k, m, g optional; decimal point allowed)
Switch (config)# mls qos copp protocol cdp police bps 10000
Switch(config)# mls qos copp protocol cdp police pps ?
 <100-100000> Packet per second
Switch(config)# mls qos copp protocol cdp police pps 500
```
The following example shows the CoPP parameters and counters for all the configured protocol:

Switch# show running-config | inc copp Switch#show running-config | inc copp mls qos copp protocol rep-hfl police pps 5600 mls qos copp protocol lldp police bps 908900 mls qos copp protocol cdp police pps 3434

/\* Copp detailed output \*/ Switch#show mls qos copp protocols

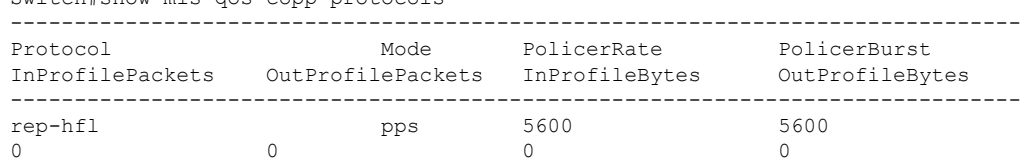

I

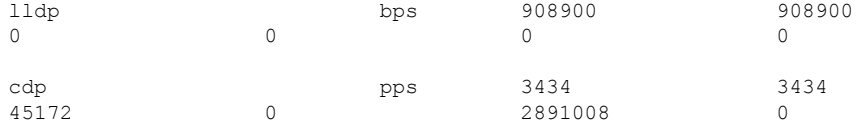